## **Ingreso a la plataforma Plan de Adquisiciones**

**1.** Ingrese Mediante en el link: intranet.narino.gov.co, preferentemente con el navegador Firefox y de click en el enlace indicado: "Aplicaciones".

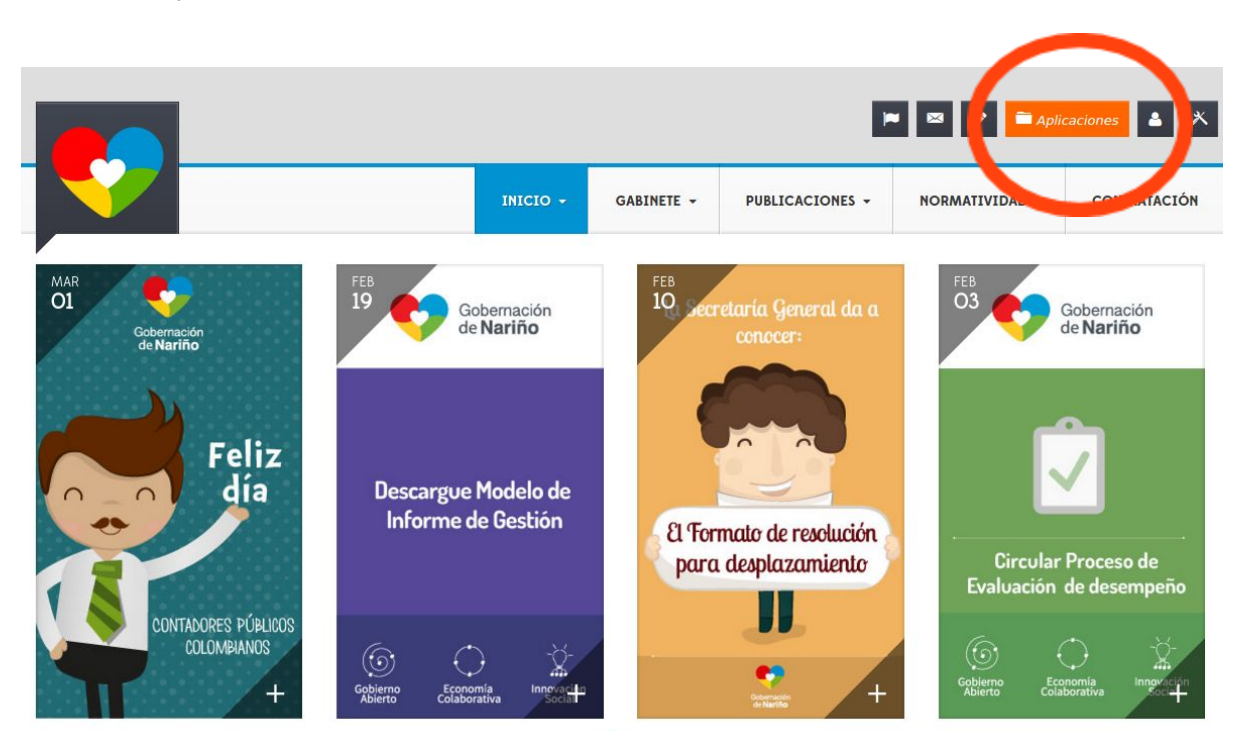

**2.** Una vez en el enlace se nos mostrara una pantalla de inicio, donde debemos ingresar los datos:

usuario: 1er nombre y 1er apellido contraseña: por defecto número de cédula

Nota: En caso de no recordar la contraseña se debe seleccionar la opción Olvido de Clave, le llegara un *mensaje con la contraseña al correo electrónico institucional, si se presentan dificultades por favor comuníquese con la Secretaria TIC.*

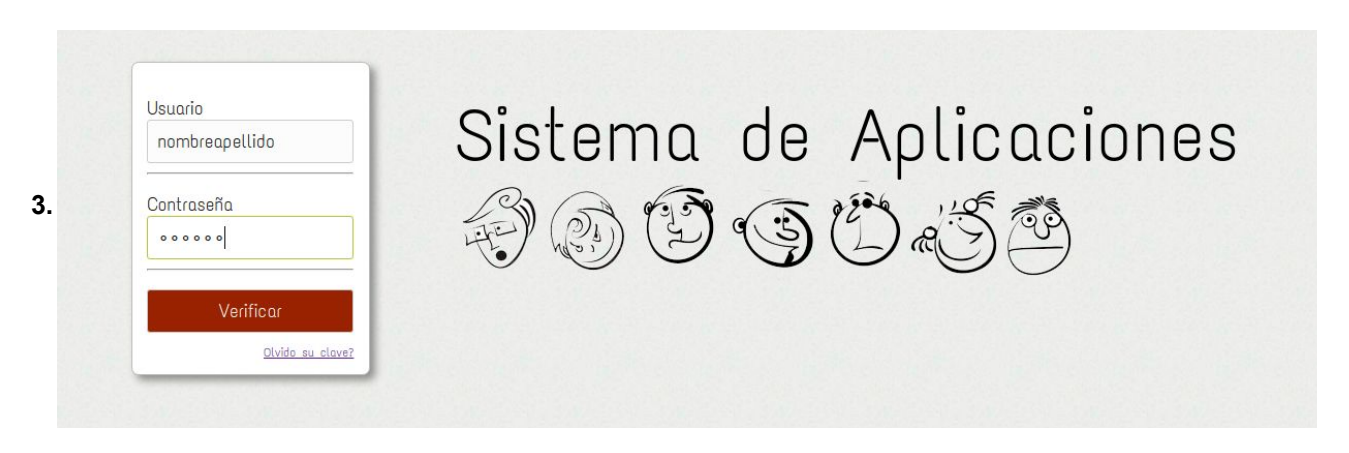

Una vez ingresado en el sistema de aplicaciones debe seleccionar la opción: **Plan Anual de Adquisiciones**, como se indica a continuación.

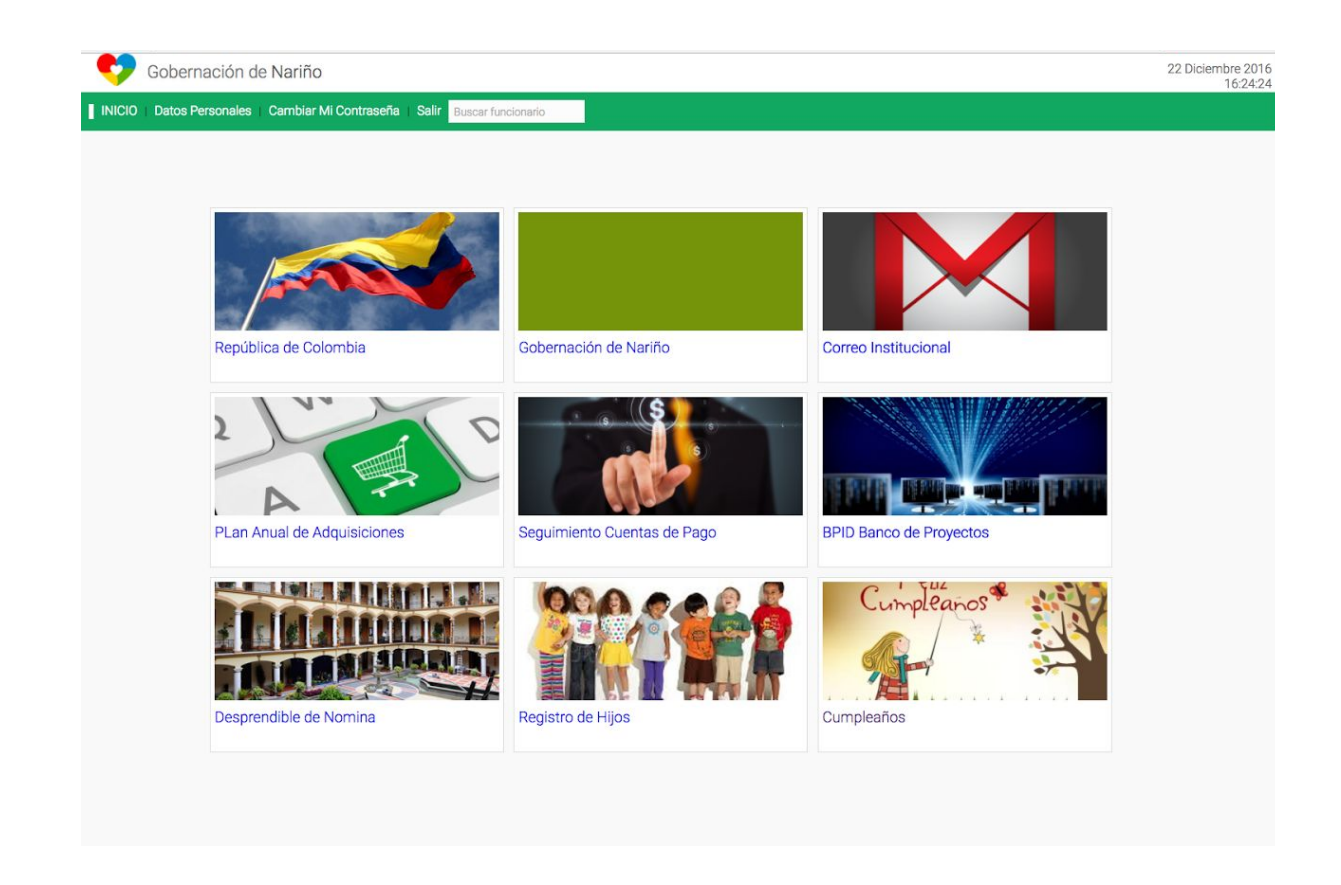

4. Una vez ingresado a la opción seleccionada se mostrará una pantalla en la cual se debe seleccionar la opción plan de bienes obras y servicios.

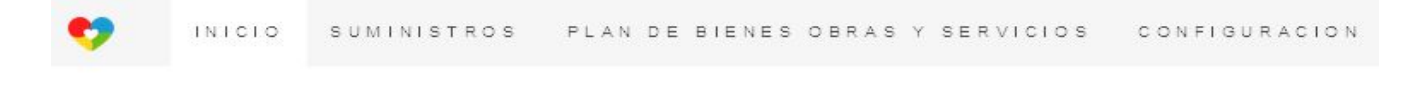

## PLAN ANUAL DE **ADQUISICIONES**

Plan de Bienes, Obras y Servicios

Planificación anual de<br>los bienes, obras y<br>servicios a contratar<br>en la dependencia

Continuar

**5.** A continuación se presenta en la pantalla dos opciones, una para la consulta del plan de adquisiciones de la vigencia 2016 y otra para la elaboración del Plan de adquisiciones de la vigencia 2017

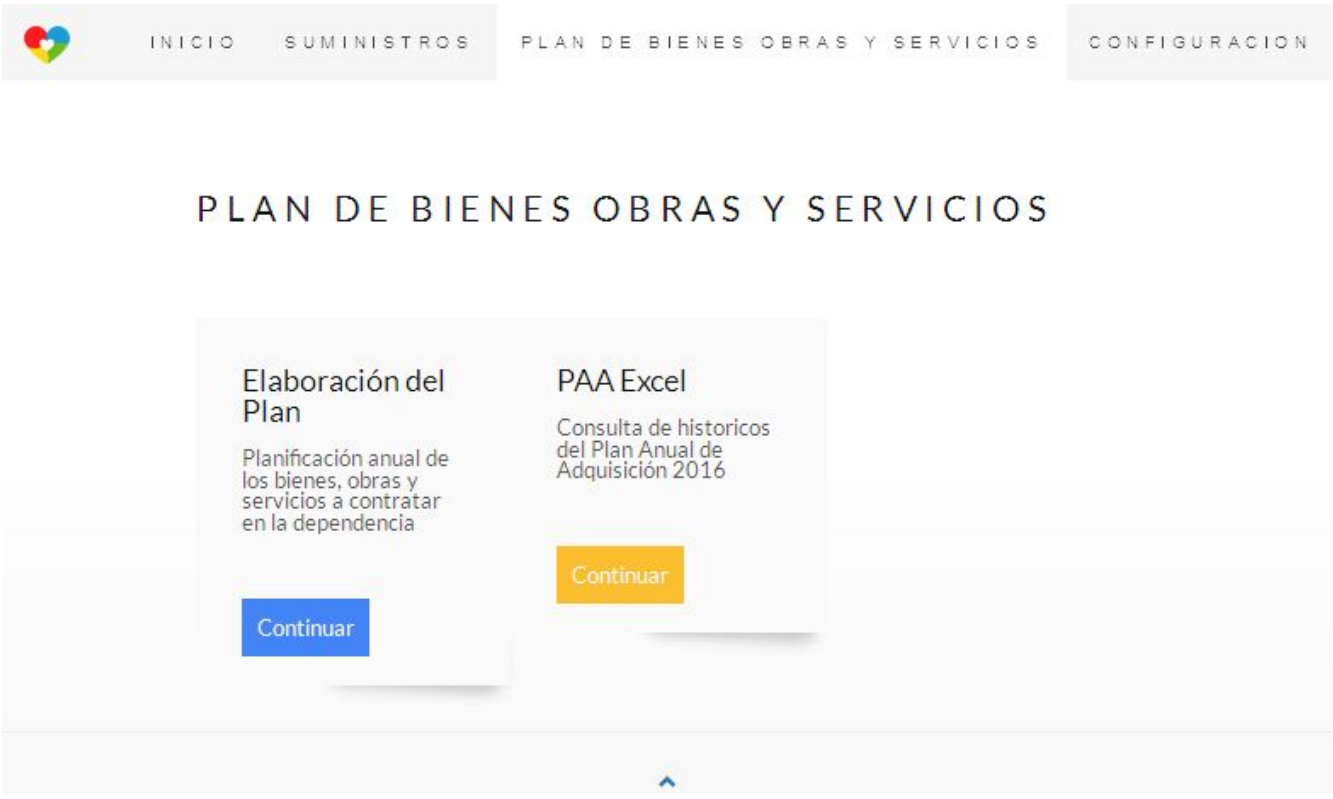

**6**. En la opción de elaboración del plan se presenta una pantalla en el que se registra todos los contratos de bienes, servicios y obra pública que se proyecta adquirir en la vigencia 2017, con recursos tanto de inversión como de funcionamiento y regalías, de manera detallada.

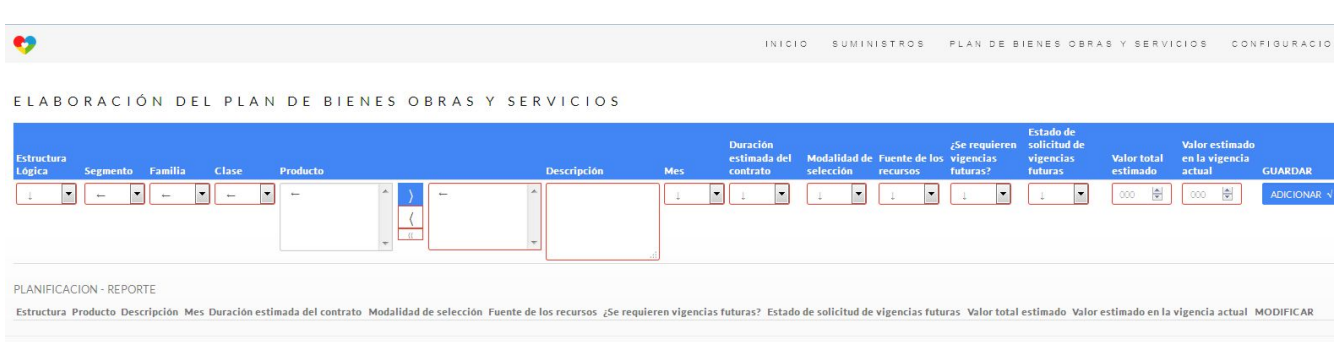

Los bienes, obras y servicios identificados plenamente deben ser registrados utilizando el Clasificador de Bienes y Servicios de Naciones Unidas (UNSPSC) con el máximo nivel posible de descripción de este clasificador.

Se debe tener en cuenta que un único proceso contractual puede incluir la compra de múltiples bienes y/o servicios, por lo tanto, es posible incluir diferentes bienes y/o servicios en un mismo proceso de contratación, se deben seleccionar todos los códigos en un mismo renglón en el Plan Anual de Adquisiciones. De otro modo, los bienes y/o servicios deben ser adquiridos en procesos independientes puesto que las modalidades de adquisición son diferentes.

Recuerde que el UNSPSC tiene los siguientes niveles: "Estructura Lógica", "Segmento", "Familia", "Clase" y "Producto". En el Plan de Adquisiciones, se debe codificar cada bien y servicio mínimo a Nivel de "Clase", dependiendo de las características del producto y de la información adicional que les pueda suministrar a los proveedores, de no poder realizar la clasificación hasta nivel de producto, se debe seleccionar la opción NO APLICA.

Secretaria TIC, Innovación y Gobierno Abierto

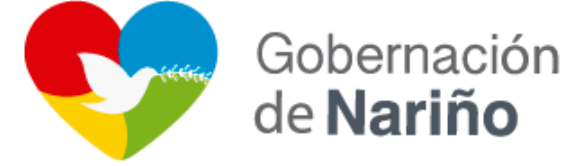